# 使用MGX 8220 IMA中繼連線BPX 8600交換機示 例配置

```
目錄
```
[簡介](#page-0-0) [必要條件](#page-1-0) [需求](#page-1-1) [採用元件](#page-1-2) [慣例](#page-1-3) [版本](#page-1-4) [設定](#page-2-0) [網路圖表](#page-2-1) [組態](#page-2-2) [MGX 8220 IMATM-8T3T1/B — 紐約](#page-2-3) [MGX 8220 FRSM — 紐約](#page-5-0) [BPX 8600 — 紐約](#page-6-0) [MC 3810 — 紐約](#page-8-0) [MGX 8220 IMATM-8T3T1/B — 雅加達](#page-8-1) [MGX 8220 FRSM — 雅加達](#page-9-0) [BPX 8600 — 雅加達](#page-9-1) [MC 3810 — 雅加達](#page-10-0) [驗證](#page-10-1) [疑難排解](#page-10-2) [show命令](#page-11-0) [版本](#page-11-1) **[dsplns](#page-11-2)** [dspln](#page-12-0) [dspdsx3lns](#page-12-1) [dspports](#page-12-2) [dspimagrp](#page-12-3) [dspimainfo](#page-13-0) [dspplpp](#page-13-1) [dspimagrpcnt](#page-13-2) [dspimalncnt](#page-13-3) [dspimaln](#page-14-0) [相關資訊](#page-14-1)

<span id="page-0-0"></span>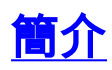

本文提供如何連線具有窄帶中繼的兩台BPX 8600交換機的配置資訊。每台BPX 8600交換機都有一

個MGX 8220邊緣集中器作為饋線架連線。客戶端裝置(CPE)連線到支線架上。在兩個MGX 8220 IMATM-8T3T1/B服務模組之間建立透過ATM(IMA)中繼線的四個T1反向多工。在每個BPX 8600 BXM-T3服務模組和各自的MGX8220 IMATM-8T3T1/B之間建立T3中繼。兩台具有幀中繼介面的 Cisco多通道(MC)3810路由器連線到每台MGX 8220幀中繼服務模組(FRSM)-8T1。兩台Cisco MC 3810路由器之間的IP連線通過網路互通(NIW)連線實現。MGX 8220 FRSM-8T1服務模組提供 NIW轉換。BPX 8600交換機為此連線提供交換功能。

注意:本文檔旨在幫助您配置思科裝置。它不能代替您與思科銷售工程師、系統工程師或客戶經理 一起完成的正確網路設計和規劃。

### <span id="page-1-0"></span>必要條件

#### <span id="page-1-1"></span>需求

本文件沒有特定需求。

#### <span id="page-1-2"></span>採用元件

本文中的資訊係根據以下軟體和硬體版本:

- BPX 8600交換機
- MGX 8220邊緣集中器
- MC 3810路由器
- $\cdot$  MGX 8220 IMATM/B $\pm$

本文中的資訊是根據特定實驗室環境內的裝置所建立。文中使用到的所有裝置皆從已清除(預設 )的組態來啟動。如果您的網路正在作用,請確保您已瞭解任何指令可能造成的影響。

#### <span id="page-1-3"></span>慣例

請參閱[思科技術提示慣例以瞭解更多有關文件慣例的資訊。](//www.cisco.com/en/US/tech/tk801/tk36/technologies_tech_note09186a0080121ac5.shtml)

## <span id="page-1-4"></span>版本

本文中使用的版本以通用版本為基礎,並非嚴格要求。閱讀適用的發行說明,確認每個平台都支援 所需的介面和配置。

- **MC 3810**軟體 Cisco IOS<sup>®</sup>軟體版本12.0(3)和12.0(4)T硬體 採用T1 multiflex中繼(MFT)介 面的Cisco MC 3810
- MGX 8220兩個Cisco MGX 8220邊緣集中器使用相同的思科韌體版本和硬體配置。韌體 Cisco 5.0.14版和MGX 822上相應版本的服務模組硬體和韌體。硬體 — Cisco IMATM型號B服 務模組用於符合ATM論壇的IMA。每個MGX 8220邊緣集中器上的兩個IMATM 8T3T1/B服務模 組之間使用四個T1中繼。IMATM/B服務模組對T1線路使用RJ48聯結器,對T3線路使用同軸聯 結器。每個IMATM 8T3T1/B服務模組上的T3埠連線到BPX 8600交換機上各自的BXM-T3埠。 FRSM-8T1服務模組使用RJ48聯結器並連線到各自的MC 3810 MFT介面。
- BPX 8600兩台BPX 8600交換機使用相同的Cisco交換機軟體版本。軟體 Cisco Switch軟體 版本9.1.18和發行說明中指定的相應卡硬體和韌體版本。硬體 — BPX 8600交換機連線到帶有 寬頻網路介面(BNI)-T3卡集的MGX 8220饋線架。BXM-T3卡組連線到MGX 8220 IMATM/B服務 模組。BXM-T3服務模組使用服務消息塊(SMB)聯結器。BNI-T3服務模組使用同軸聯結器。

<span id="page-2-0"></span>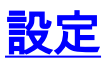

本節提供用於設定本文件中所述功能的資訊。

註:使用[Command Lookup Tool\(](//tools.cisco.com/Support/CLILookup/cltSearchAction.do)僅[供已](//tools.cisco.com/RPF/register/register.do)註冊客戶使用)可獲取本節中使用的命令的詳細資訊。

### <span id="page-2-1"></span>網路圖表

本檔案會使用以下網路設定:

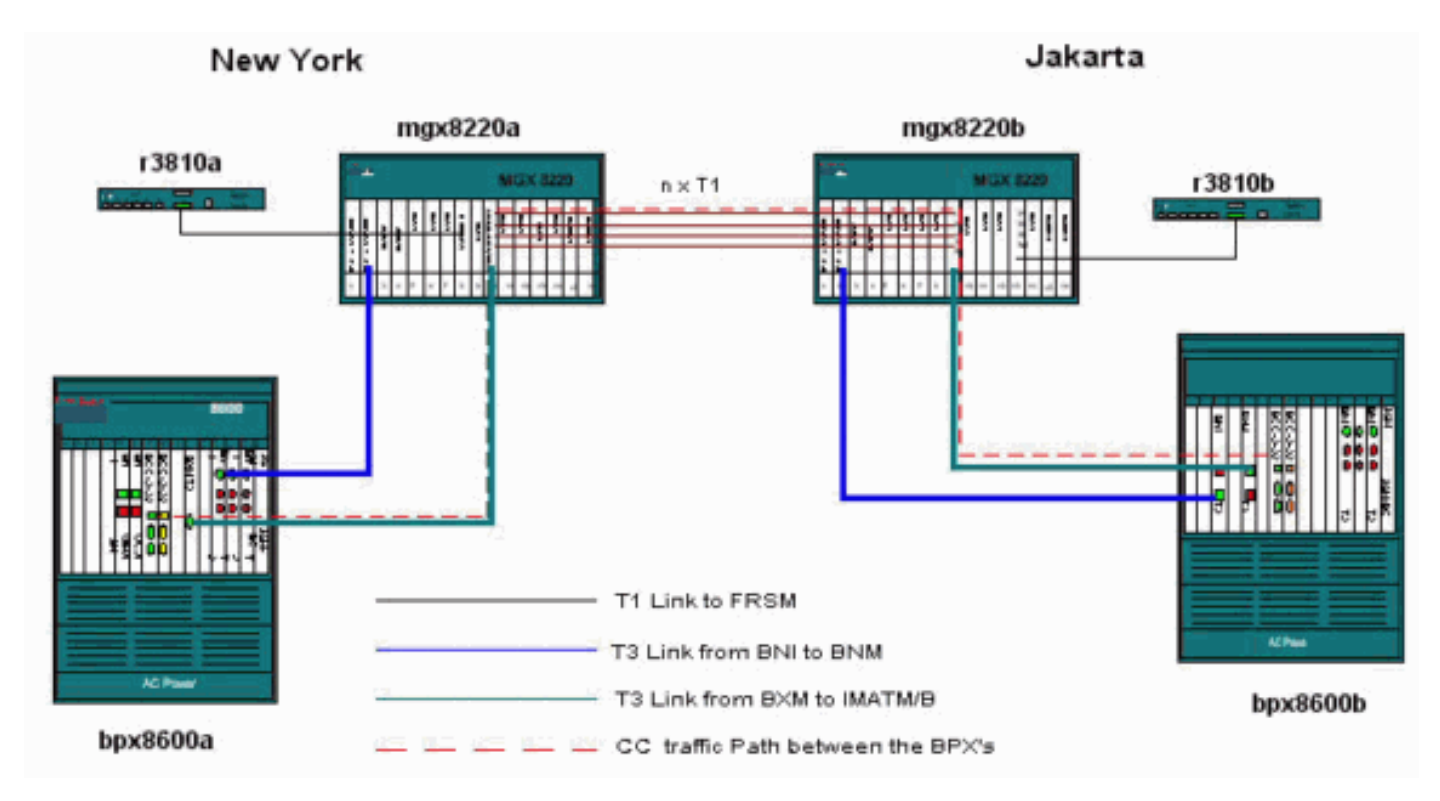

#### <span id="page-2-2"></span>組態

本檔案會使用以下設定:

注意:在建立配置之前,請建立所有物理連線。

- [MGX 8220 IMATM-8T3T1/B 紐約](#page-2-3)
- [MGX 8220 FRSM 紐約](#page-5-0)
- [BPX 8600 紐約](#page-6-0)
- [MC 3810 紐約](#page-8-0)
- [MGX 8220 IMATM-8T3T1/B 雅加達](#page-8-1)
- [MGX 8220 FRSM 雅加達](#page-9-0)
- [BPX 8600 雅加達](#page-9-1)
- [MC 3810 雅加達](#page-10-0)

### <span id="page-2-3"></span>MGX 8220 IMATM-8T3T1/B - 紐約

在IMATM-8T3T1/B卡上新增要包括在ATM(IMA)反向多工中的線路。

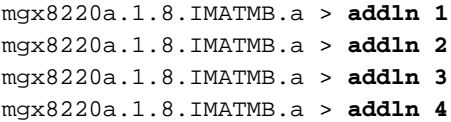

在將行新增到IMA組之前,請檢查所有行並清除警報。建議在IMA組中使用連續線。但是,這不是必 需的。IMA組可以由行1、3、4和5組成。

注意:兩個IMATM/B服務模組之間T1的線路幀和線路編碼必須匹配。

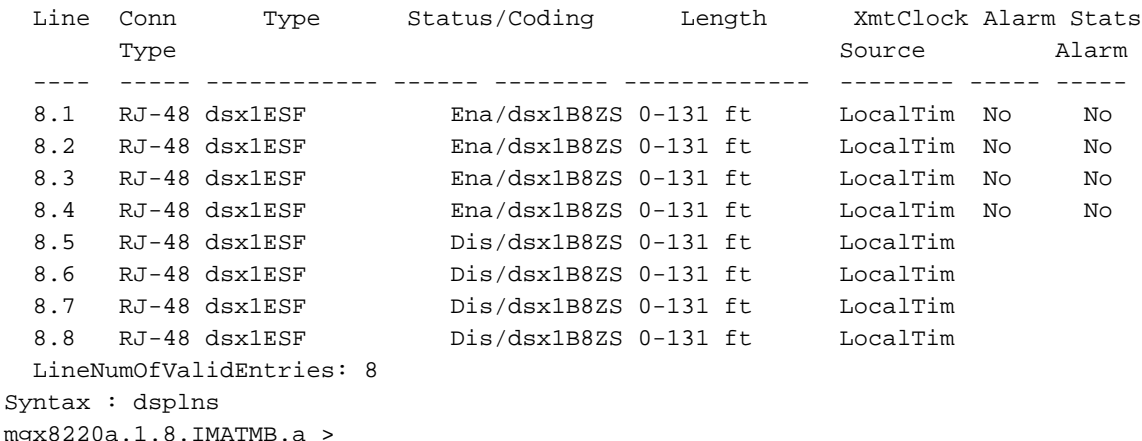

mgx8220a.1.8.IMATMB.a > **dsplns**

```
mgx8220a.1.8.IMATMB.a > dspalms -ds1
```
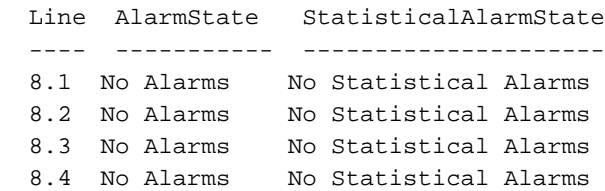

新增IMA組並包括組中的所有新增行。

mgx8220a1.1.8.IMATMB.a > **addimagrp 1 2 1.2.3.4 1** 其中:

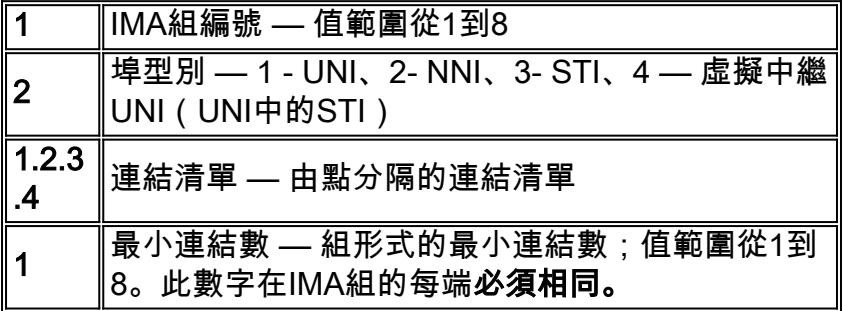

使用addchrte命令為IMA組新增通道路由。此命令建立在IMATM上列出的虛擬路徑識別符號(VPI)對 映,並定義將哪些信元路由到哪個IMA組。如果定義了單個IMA組,並且不知道從連線的裝置(這裡 是BPX 8600)傳送的VPI範圍,則指定整個VPI範圍。

#### 其中:

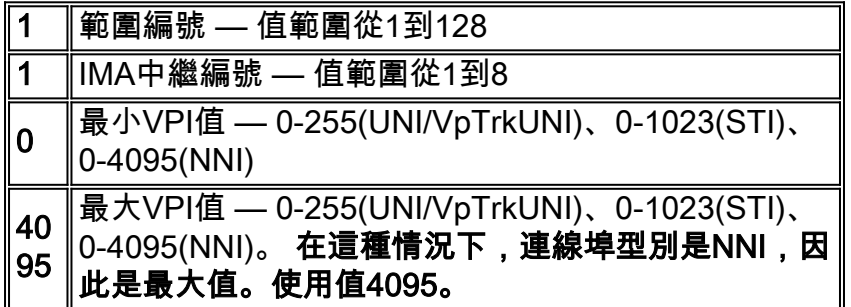

mgx8220a.1.8.IMATMB.a > **dspaimgrp 1** IMA Group number : 1 Port type : NNI Lines configured : 1.2.3.4 Enable : Enabled IMA Port state : Active IMA Group Ne state  $Port Speed (cells/sec)$  : 14364 PortSpeed (cells/sec) GroupTxAvailCellRate (cells/sec) : 14364 ImaGroupTxFrameLength(cells) : 128 LcpDelayTolerance (IMA frames) : 1 ReadPtrWrPtrDiff (cells) : 4 Minimum number of links  $\cdot$  1 MaxTolerableDiffDelay (msec) : 275 Lines Present  $: 1.2.3.4 \rightarrow$  **verify all configured links are present.**  ImaGroupRxImaId : 0x2 ImaGroupTxImaId : 0x2 Observed Diff delay (msec) : 0 Clock Mode : CTC GroupAlpha : 2 GroupBeta : 2 GroupGamma : 1 Type <CR> to continue, Q<CR> to stop: GroupConfiguration : 1 IMAGrp Failure status : No Failure Timing reference link : 3

驗證IMA中繼兩端的IMATM-8T3T1/B埠負載擾頻配置是否相同。開發有效載荷加擾是為了確保 ATM信元有效載荷不類似於信元報頭。它只在當地才有意義。具體而言,ATM介面的兩端必須具有 相同的負載擾頻值,但網路中的所有ATM介面不需要相同的組態。

mgx8220a.1.8.IMATMB.a > **dspports** No ATM T1/E1 UNI ports currently active List of IMA groups: =================== ImaGrp PortType Conf Avail Lines configured Lines present Tol Diff Port e rate rate  $\qquad \qquad$  Delay(ms) ------ -------- ----- ------ --------------- --------------- --------- ------ 8.1 NNI 14364 3591 1.2.3.4 1.2.3.4 275 Active NextPortNumAvailable: 8 mgx8220a.1.8.IMATMB.a > **dspplpp 1** PhysicalPortNumber: 1

 CellFraming: ATM CellScramble: No Scramble Plpp Loopback: No Loopback Single-bit error correction: Disabled

<span id="page-5-0"></span>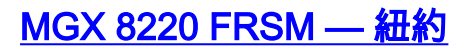

#### 驗證現有行。

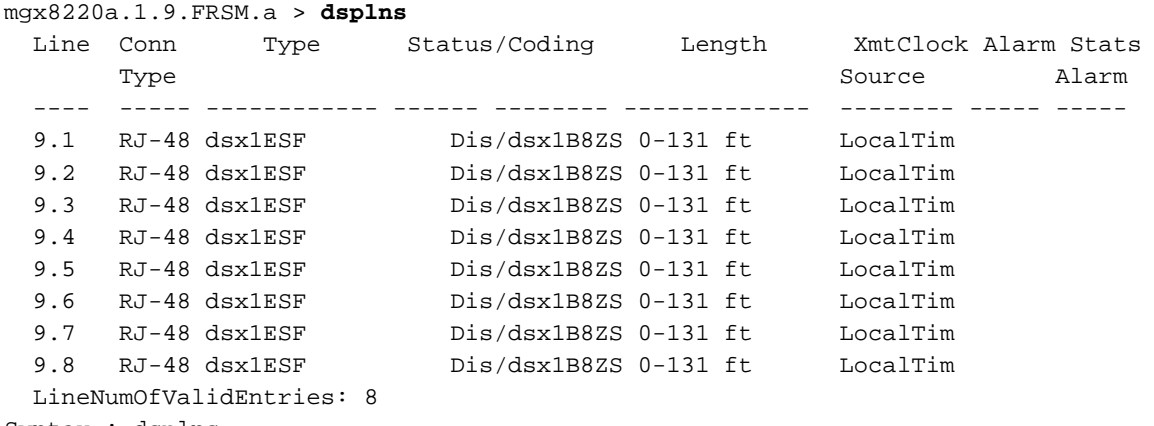

```
Syntax : dsplns
```
#### 啟用連線到多通道(MC)3810路由器的線路。

注意:幀中繼服務模組(FRSM)和MC 3810之間的T1線路幀和線路編碼必須匹配。

mgx8220a.1.9.FRSM.a > **addln 1**

Enable the logical port and configure for Frame Relay service.

mgx8220a.1.9.FRSM.a > **addport 1 1 2 1 24 1**

#### 其中:

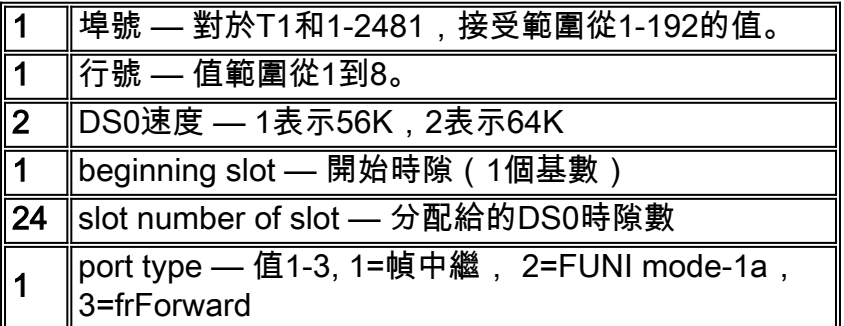

將邏輯連線埠設定為使用本機管理介面(LMI)訊號。此示例使用啟用非同步更新並禁用增強型LMI的 StrataLMI。

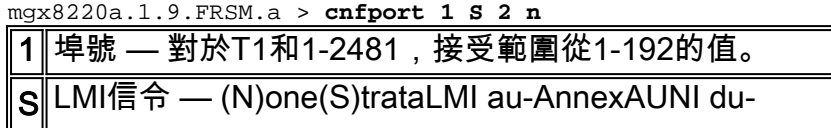

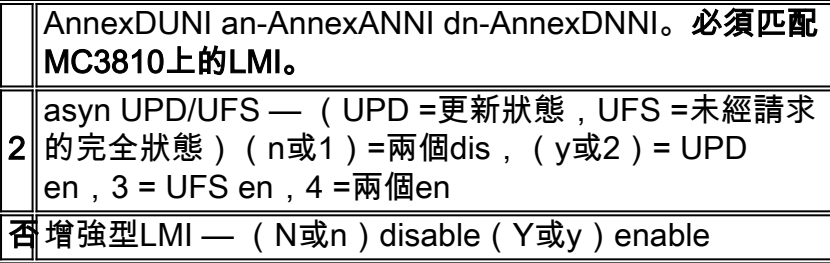

顯示並檢驗邏輯埠的配置。

mgx8220a.1.9.FRSM.a > **dspports**

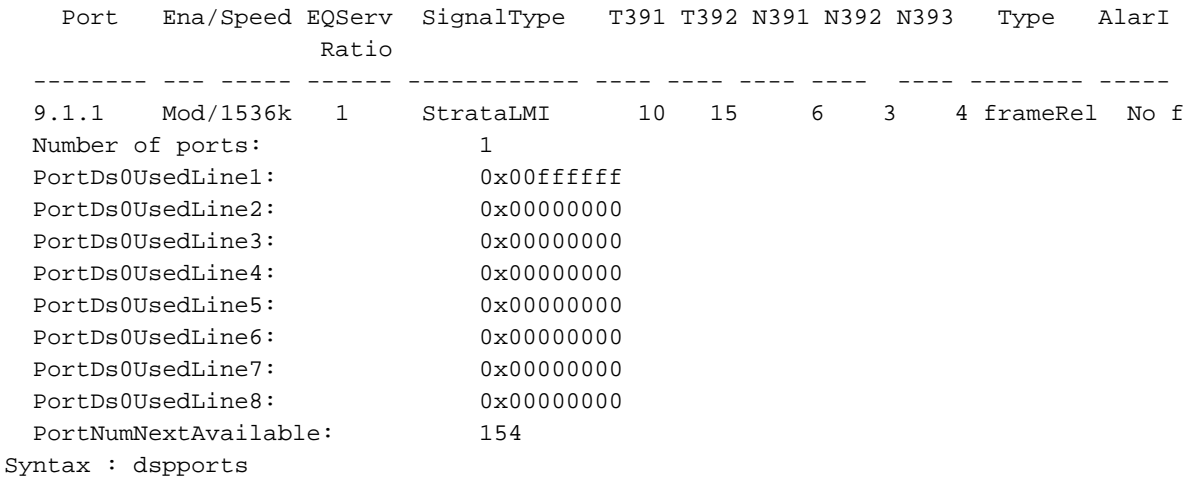

現在新增連線,並啟用網路互聯功能。

注意:連線值未最佳化,僅用於示例。

mgx8220a.1.9.FRSM.a > **addchan 100 1 100 1536000 1**

#### 其中:

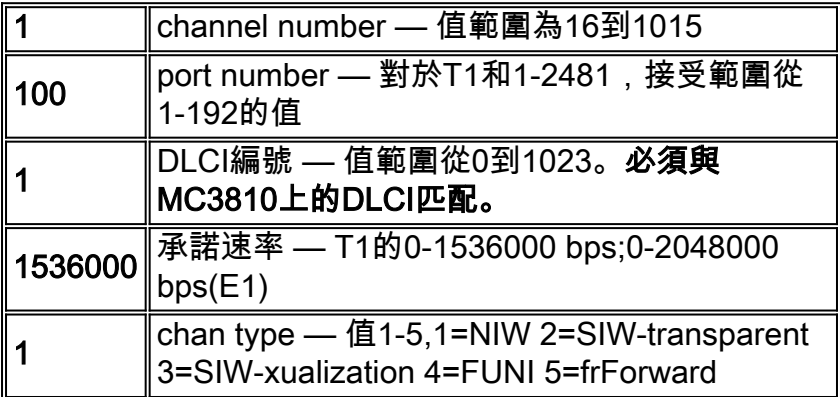

### <span id="page-6-0"></span>BPX 8600 – 紐約

使用addshelf命令將MGX 8220作為進紙器架新增到BPX 8600交換機。將擴展架新增到交換機之前 ,請使用uptrk命令啟用T3中繼。

```
bpx8600a TRM SuperUser BPX 8600
9.1.18
Sept. 28 2000 08:28 PST
TRK Type Current Line Alarm Status
Other
End
 2.1 T3 Clear - OK
-
Last Command: uptrk 2.1
Next Command:
```
發出addshelf命令之前,請檢查中繼並清除所有警報。

```
bpx8600a TRM SuperUser BPX 8600
9.1.18 Sept. 28 2000 08:31 PST
               BPX 8600 Interface Shelf Information
Trunk Name Type Part Id Ctrl Id
Alarm
2.1 mgx8220a AXIS - - - MIN
Last Command: addshelf 2.1 A
Shelf has been added
Next Command:
```
現在使用uptrk命令啟用BXM-T3上的T3中繼到MGX 8220 IMATM/B。

```
bpx8600a TRM SuperUser BPX 8600
9.1.18
Sept. 28 2000 08:31 PST
TRK Type Current Line Alarm Status
Other
End
 1.4 T3 Major - AIS (BLU)
-
 2.1 T3 Clear - OK
mgx8220a(AXIS)
Last Command: uptrk 1.4
Next Command:
```
BPX交換機上T3中繼的預設傳輸速率是96000 cells per second(cps)。 使用cnftrk命令降低此中繼的 傳輸速率值,以便將該值與四個T1的值相匹配。開關會舍入此值。

```
bpx8600a TN StrataCom BPX 8600
```
9.1.18 Sept. 28 2000 08:39 PST TRK 1.4 Config T3 **[9962 cps]** BXM slot: 1 Transmit Rate: **10000** VPC Conns disabled: No Subrate data rate: -- The framing: PLCP Line DS-0 map:  $---$  coding: -- Statistical Reserve: 1000 cps recv impedance: -- Idle code: 7F hex cable type: -- Max Channels/Port: 256 length: 0-225 ft. Connection Channels: 256 Pass sync: Yes Traffic: V,TS,NTS,FR,FST,CBR,VBR,ABR Loop clock: No SVC Vpi Min: 0 6 6 6 6 6 6 6 6 6 6 6 6 6 6 6 6 6 7 6 6 7 6 7 7 8 7 7 8 7 7 7 8 7 7 8 7 7 8 7 7 8 7 7 8 7 7 8 7 8 7 7 8 7 7 8 7 7 8 7 7 8 7 7 8 7 7 8 7 7 8 7 7 8 7 7 8 7 7 8 7 7 8 7 7 8 7 7 8 7 7 8 7 7 8 7 7 8 7 7 8 7 7 8 7 Yes SVC Channels: 0 Payload Scramble: No SVC Bandwidth: 0 cps Frame Scramble: Restrict CC traffic: No Virtual Trunk Type: -- Link type: Terrestrial Virtual Trunk  $VPI:$  --Routing Cost: 10 Deroute delay time: 0 seconds Last Command: **cnftrk 1.4 10000** Next Command:

注意:編號為1.4的中繼處於警報狀態,因為中繼的遠端端未啟用。僅當中繼的兩端均被啟用時,中 繼才會從警報變為清除正常。

### <span id="page-8-0"></span>MC 3810 — 紐約

r3810a#**conf t** r3810a(config)#**cont t1 0** r3810a(config-controller)#**framing esf** r3810a(config-controller)#**linecode b8zs** r3810a(config-controller)#**channel-group 0 timeslots 1-24 speed 64** r3810a(config-controller)#**no shut** r3810a(config-controller)#**int s0:0** r3810a(config-if)#**ip address 2.2.2.2 255.255.255.0** r3810a(config-if)#**encapsulation frame-relay** r3810a(config-if)#**frame-relay map ip 2.2.2.1 100 broadcast** *-> associate the DLCI to the IP address* r3810a(config-if)#**no shut**

#### <span id="page-8-1"></span>MGX 8220 IMATM-8T3T1/B — 雅加達

MGX 8220 IMATM/B服務模組的配置與紐約的MGX 8220 IMATM/B相同。對此配置重複列出的步驟 ,以便配置IMATM/B。

#### <span id="page-9-0"></span>MGX 8220 FRSM — 雅加達

MGX 8220 FRSM服務模組的配置與紐約的MGX 8220 FRSM配置相同。重複此配置中列出的步驟 以配置FRSM。

<span id="page-9-1"></span>BPX 8600 — 雅加達

將MGX 8220作為進紙器架新增到BPX 8600交換機。如本文檔所述,為位於紐約的BPX 8600啟用 BXM-T3中繼。此外,為BXM-T3中繼配置傳輸速率以匹配中繼的另一端。

使用addtrk命令在節點之間新增中繼。此命令在終止中繼的一個節點上執行。中繼必須沒有重大警 報,然後才能新增。

```
bpx8600b TRM StrataCom BPX 8600
9.1.18
Sept. 28 2000 08:40 PST
TRK Type Current Line Alarm Status
Other End
 2.1 T3 Clear - OK
mgx8220b(AXIS)
13.1 T3 Clear - OK
bpx8600a/1.4
Last Command: addtrk 13.1
Next Command:
```
現在使用addcon命令在BPX 8600交換機上新增連線。

**addcon 2.1.9.300 bpx8600a 2.1.9.100 atfr 3000 \* \* \* \* \* \* \* \*** Add these connections (y/n)?**y**

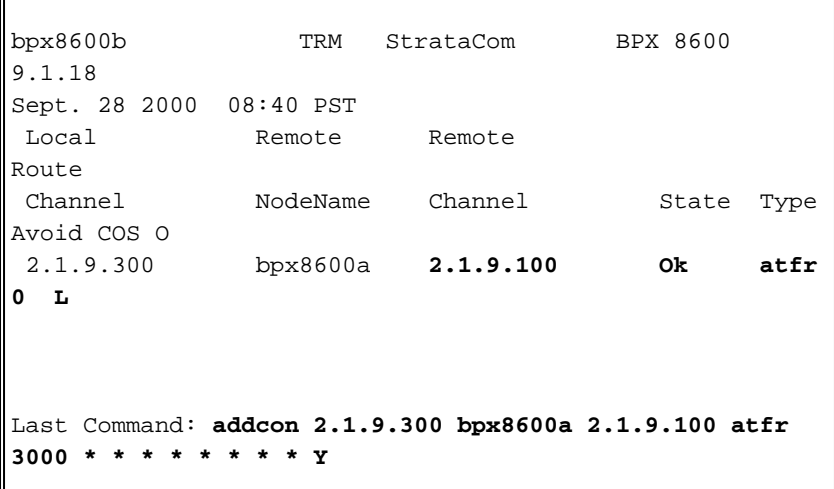

驗證已新增的連線:

bpx8600b TN StrataCom BPX 8600 9.1.18 Sep. 28 2000 09:47 PST Conn: 2.1.9.300 bpx8600a 2.1.9.100 atfr Status:OK PCR(0+1) % Util CDVT(0+1) FBTC SCR MBS PLC 3000/3000 100/100 250000/250000 y 3000/3000 1000/1000 3 Owner: LOCAL Restriction: NONE COS: 0 Path: bpx8600b13.1-- 1.4bpx8600a Pref: Not Configured bpx8600b BNI-T3 : OK bpx8600a BNI-T3 : OK Line 2.1 : OK Line 2.1 : OK OAM Cell RX: Clear NNI : OK NNI : OK This Command: **dspcon 2.1.9.300** Continue?y -------------------------------------------------------- ------------------------ Conn: 2.1.9.300 bpx8600a 2.1.9.100 atfr Status:OK PCR(0+1) % Util CDVT(0+1) SCR MBS 3000/3000 100/100 250000/250000 3000/3000 1000/1000 Policing VC Qdepth EFCI IBS 3 1280/1280 35/35 1/1 Last Command: **dspcon 2.1.9.300** Next Command:

<span id="page-10-0"></span>MC 3810 — 雅加達

MC 3810的配置也與紐約的MC 3810相同。對此配置重複列出的步驟,以便配置IMATM/B。

<span id="page-10-1"></span>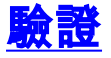

目前沒有適用於此組態的驗證程序。

## <span id="page-10-2"></span>疑難排解

本節提供的資訊可用於對組態進行疑難排解。

<mark>[輸出直譯器工具](https://www.cisco.com/cgi-bin/Support/OutputInterpreter/home.pl)</mark>(僅供<u>已註冊</u>客戶使用)(OIT)支援某些show命令。使用OIT檢視show命令輸出的分析 。

附註:使用 debug 指令之前,請先參[閱有關 Debug 指令的重要資訊](//www.cisco.com/en/US/tech/tk801/tk379/technologies_tech_note09186a008017874c.shtml)。

### <span id="page-11-0"></span>show命令

命令摘要:

- 版本
- dsplns
- dspln
- dspdsx3lns
- dspports
- dspimagrp
- dspimainfo
- dspplpp
- dspimalncnt
- dspimaln

```
版本
```

```
mgx8220a.1.8.IMATMB.a > version
***** Cisco Systems, Inc. AXIS IMATM Card *****
   Firmware Version = 5.0.12
     Backup Boot version = IMA_BT_1.0.02
     IMATM Xilinx file = imatm_b_xilinx.h
VxWorks (for Cisco Systems, Inc.) version 5.1.1-R3000.
Kernel: WIND version 2.4.
Made on Thu Jun 22 11:22:38 PDT 2000.
Boot line:
```
#### <span id="page-11-2"></span>**dspins**

mgx8220a.1.8.IMATMB.a > **dsplns**

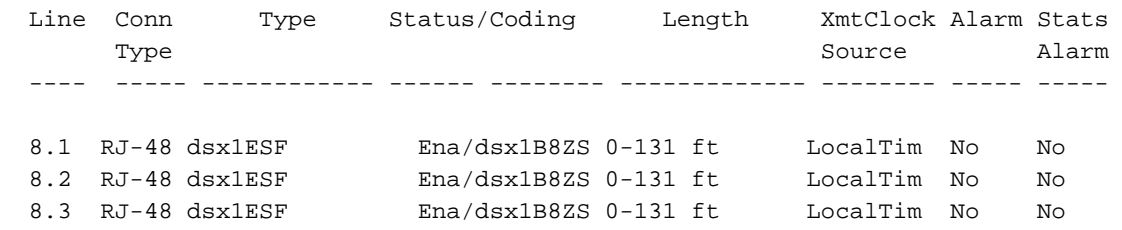

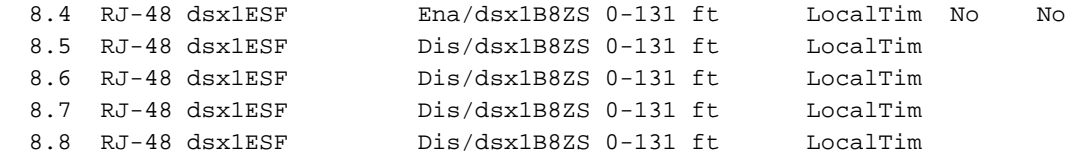

LineNumOfValidEntries: 8

### <span id="page-12-0"></span>dspln

mgx8220a.1.8.IMATMB.a > **dspln 1**

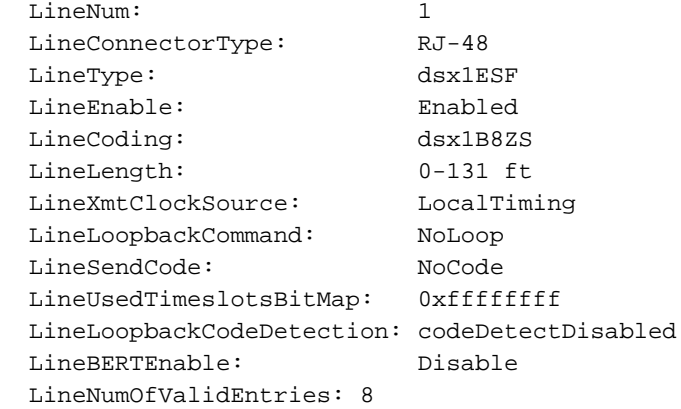

### <span id="page-12-1"></span>dspdsx3lns

mgx8220a.1.8.IMATMB.a > **dspdsx3lns**

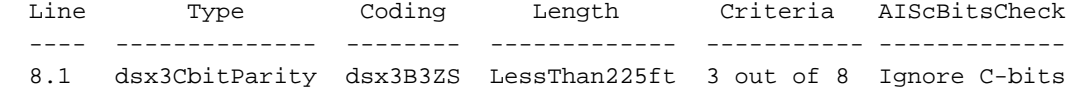

LineNumOfValidEntries: 1

Syntax : dspdsx3lns

### <span id="page-12-2"></span>**dspports**

mgx8220a.1.8.IMATMB.a > **dspports** List of IMA groups: =================== ImaGrp PortType Conf Avail Lines configured Lines present Tol Diff Port rate rate  $\qquad \qquad$   $\qquad \qquad$  Delay(ms) ------ -------- ----- ------ --------------- --------------- --------- ----- 8.1 NNI 14364 14364 1.2.3.4 1.2.3.4 275 Active NextPortNumAvailable: 4 Syntax : dspimagrps (or dspaimgrps) mgx8220a.1.8.IMATMB.a >

<span id="page-12-3"></span>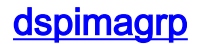

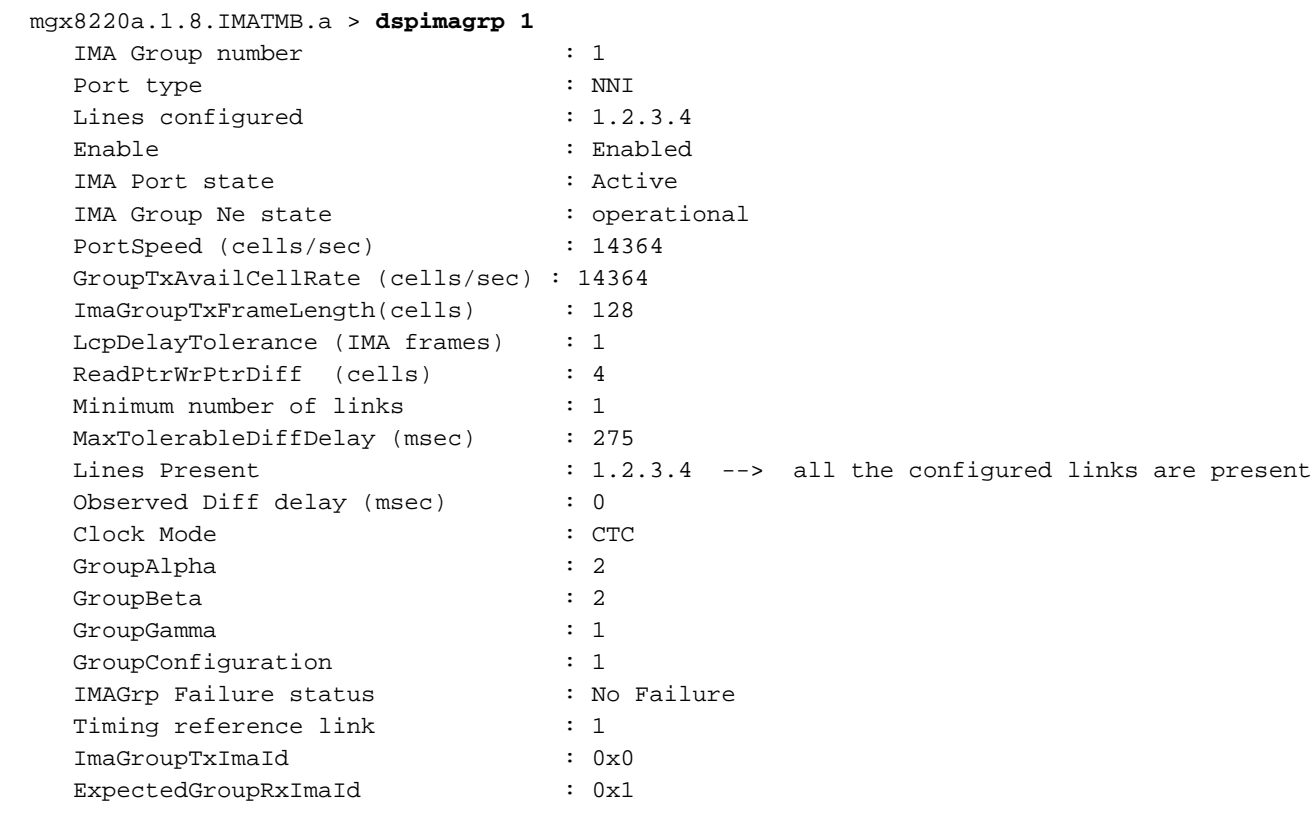

## <span id="page-13-0"></span>**dspimainfo**

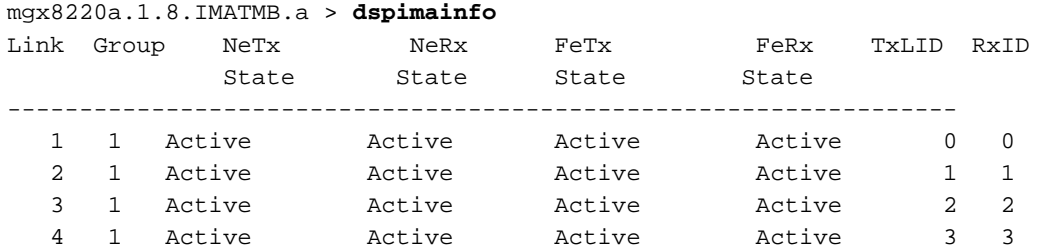

## <span id="page-13-1"></span>**dspplpp**

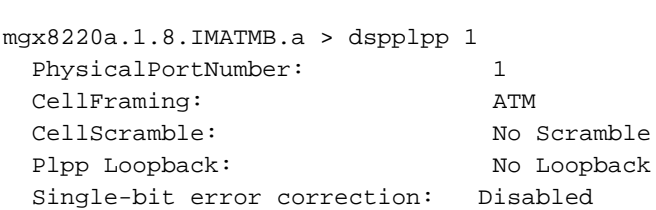

## <span id="page-13-2"></span>**dspimagrpcnt**

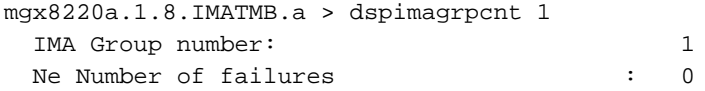

### <span id="page-13-3"></span>**dspimalncnt**

```
mgx8220a.1.8.IMATMB.a > dspimalncnt 1 1
   IMA group number : 1
  Line number : 1
   Icp Cells Received : 2564790
   Icp Errored Cells Recvd : 0
  Ima Violations Count : 0
  Ima OIF anomalies : 1
   Ima Ne Severely Errored Seconds : 10
   Ima Fe Severely Errored Seconds : 1
  Ima Ne Unavailable Seconds : 36
   Ima Fe Unavailable Seconds : 0
  Ima NeTx Unusable Seconds : 1<br>Ima NeRx Unusable Seconds : 37
  Ima NeRx Unusable Seconds
   Ima FeTx Unusable Seconds : 1
   Ima FeRx Unusable Seconds : 1
  Ima FeTx Num. Failues : 1<br>Tma FeRx Num. Failures : 1<br>1
  Ima FeRx Num. Failures
   # HEC errored cells : 0
   # HEC errored seconds : 0
   # Severely HEC errored seconds : 0
Syntax : dspimalncnt (or dspaimlncnt) imagroup linenum
         IMA group number -- value ranging from 1 to 8
         line number -- value ranging from 1 to 8
mgx8220a.1.8.IMATMB.a >
```
### <span id="page-14-0"></span>dspimaln

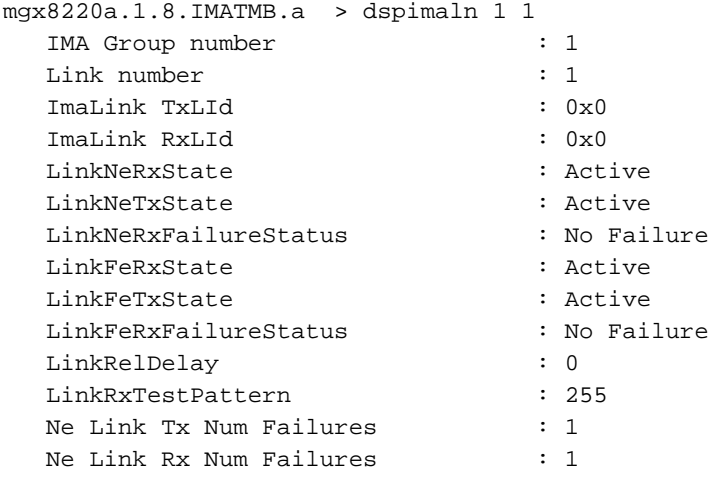

Syntax : dspimaln imagroup linenum IMA group number -- value ranging from 1 to 8 line number -- value ranging from 1 to 8

mgx8220a.1.8.IMATMB.a >

## <span id="page-14-1"></span>相關資訊

- [AUSM-8T1/B-to-3620 IMA示例配置](//www.cisco.com/en/US/products/hw/switches/ps525/products_configuration_example09186a008009497f.shtml?referring_site=bodynav)
- [WAN交換產品新名稱和新顏色指南](//www.cisco.com/en/US/products/hw/switches/ps525/products_tech_note09186a0080094bd2.shtml?referring_site=bodynav)